#### **असंरचित अनुपूरक सेवा डेटा (यूएसएसडी) के माध्यम से यूपीआई मानक संिालन प्रचिया**

यूपीआई पर अब यूएसएसडी (असंरचित अनुपूरक सेवा डेटा) एनेबल है । यह दूरसंचार कंपनियों का एक सामान्य प्रौद्योगिकी से संबद्ध प्लैटफ़ार्म है, जो बैंकों एवं टीएसपी (दूरसंचार सेवा प्रदाताओं) को मोबाइल फोन (बेसिक एवं स्मार्टफोन दोनों) पर बड़े पैमाने में ग्राहकों को बैंकिंग सेवाएँ प्रदान करने के लिए एक दूसरे के साथ सहजता से एकीकृत करता है। यह किसी मोबाइल (स्मार्ट या फीचर) फोन की मदद से ग्राहकों को मुफ्त मोबाइल बैंकिंग/यूपीआई सेवाएँ प्रदान करता है। देश भर में हर आम आदमी तक बैंकिंग सेवाओं को पहुंचाने के लिए \*99# सेवा शुरू की गई है । बैंक के ग्राहक अपने मोबाइल फोन पर \*99# डायल करके इस सेवा का लाभ उठा सकते हैं और मोबाइल स्क्रीन पर प्रदर्शित इंटरैक्टिव मेनू के माध्यम से लेन-देन कर सकते हैं। अन्य सेवाओं के साथ ही इसके अंतर्गत दी जाने वाली प्रमुख सेवाओं में शामिल है – इंटरबैंक अकाउंट टू अकाउंट फंड्स भेजना और प्राप्त करना, बैलेंस पूछताछ, यूपीआई पिन सेट करना/बदलना । \*99# सेवा वर्तमान समय में 83 प्रमुख बैंकों एवं समस्त जीएसएम सेवा प्रदाताओं द्वारा प्रदान चकया जाता है तथा यह सेवा चहन्दी एवं अँग्रेजी सचहत 13 चभन्न भाषाओं में प्राप्त की जा सकती है । \*99#, एक अद्वितीय अंतःप्रचालनीय ग्राहक सेवा है, जो बैंक और टीएसपी (दूरसंचार सेवा प्रदाता) जैसे विविध इकोसिस्टम पार्टनर को एक साथ लाती है।

#### **\*99# सेवा की चवशेषताएँ :**

- यूएसएसडी को एक्सेस चैनल के रूप में प्रयोग किया जाता है, जो सभी जीएसएम हैंडसेट (स्मार्टफोन या अन्य) पर कार्य करते हुए अपनी पहँच अंतिम उपयोगकर्ता तक बनाता है।
- उपयोगकर्ता के अनुकूल सपोर्ट मेनू-बेस्ड एप्लिकेशन
- इसमें डेटा कनेक्टिविटी (सिग्नलिंग चैनल पर काम करता है) की आवश्यकता नहीं होती, जो इसे आसानी से मिलने वाली सेवा बनाता है।
- चौबीसों घंटे उपलब्ध (छुट्टियों में भी काम करता है)
- मोबाइल हैंडसेट एवं स्पेसिफिक जीएसएम ऑपरेटर के जरिए एक सामान्य कोड \*99# माध्यम से उपलब्ध ।
- वित्तीय समावेशन के मुख्य स्रोतों एवं भीम ऐप के प्रयोग हेतु अतिरिक्त चैनल ।

#### **\*99# सेवा के माध्यम से दी जाने वाली मूल्य वचधित सेवाएं (वीएएस):**

वर्तमान समय में निम्नलिखित वित्तीय, गैर-वित्तीय एवं मूल्य वर्धित सेवाएँ (वीएएस) \*99# सेवा के माध्यम से प्रदान की जाती है:

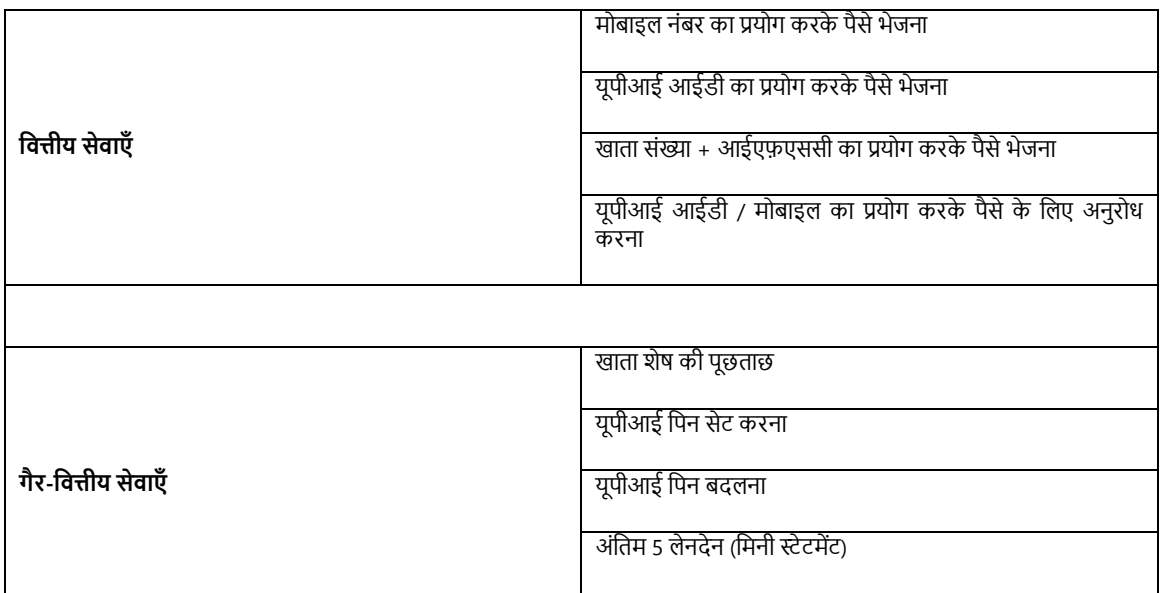

#### **समचथित भाषाओं की सूिी :**

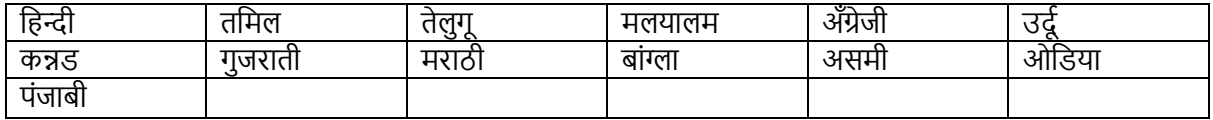

## **लेन-देन के चलए क्या आवश्यक है :**

- 1. किसी मोबाइल फोन (स्मार्ट या फीचर) के साथ पंजीकृत मोबाइल नंबर
- 2. यूपीआई पिन
- 3. \*99# डायल करें

**चनचध अंतरण सीमा : रु.5000/- प्रचतचदन** 

**सेवाओं का लाभ लेने के चलए इन िरण ं का अनुसरण करें :** 

1. किसी भी मोबाइल फोन के रजिस्टर नंबर से \*99# डायल करें ।

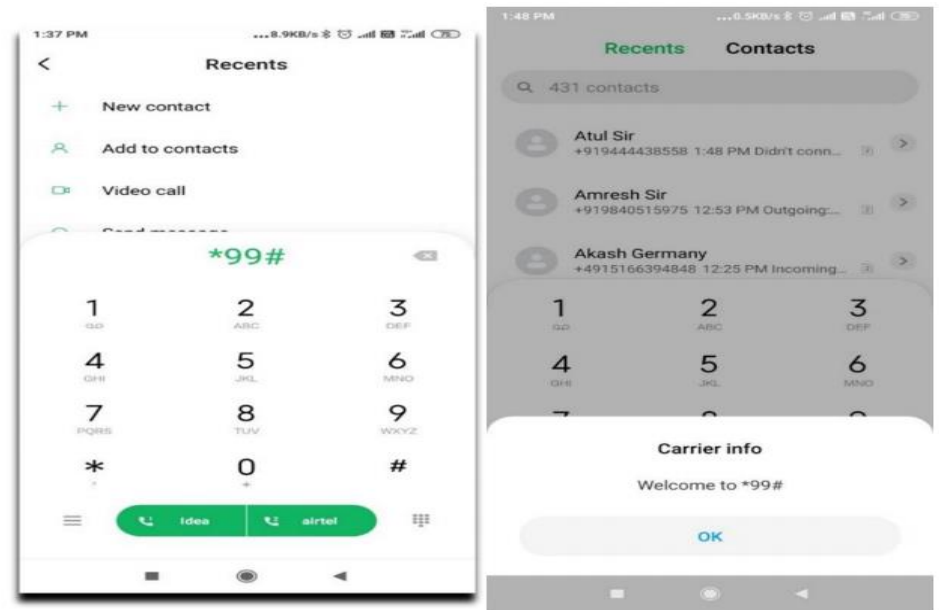

**2. पैसे भेजने के चलए 1 टाइप करें** 

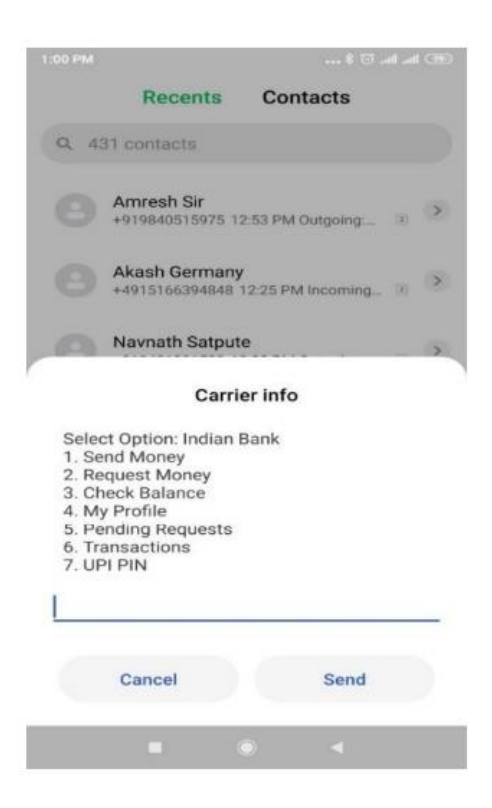

**(i) म बाइल नंबर का प्रय ग करके पैसे भेजना**  1 टाइप करें तथा इंड-ओएसिस से लिंक्ड मोबाइल संख्या दर्ज करें ।

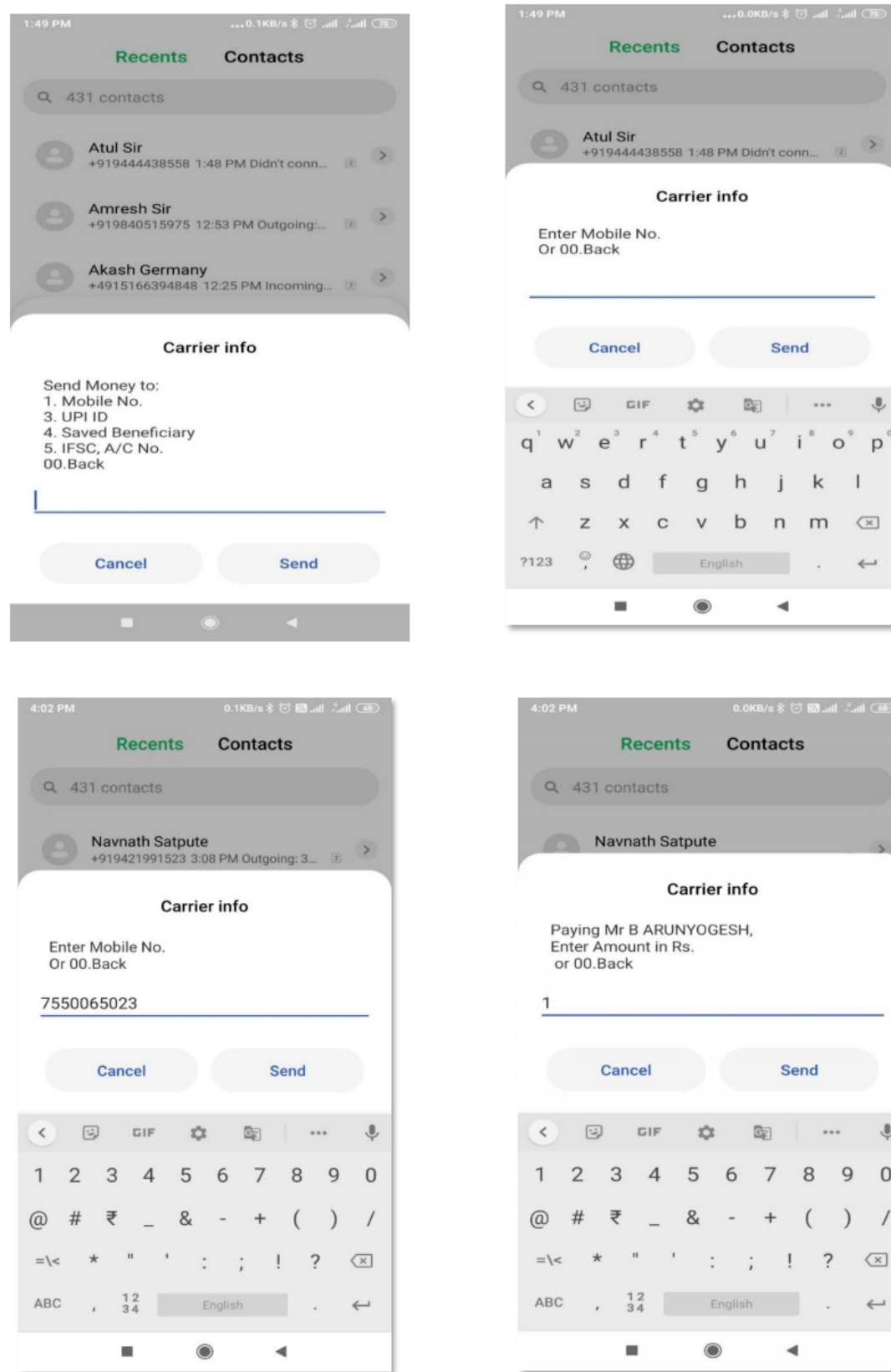

 $\rightarrow$ 

 $\Downarrow$ 

 $\hat{\mathcal{P}}$ 

 $\overline{9}$  $\,$  O

 $)$  /  $\overline{\text{}}$ 

 $\leftarrow$ 

 $\mathbf{I}$  $\overline{\bf \leq}$  $\leftarrow$ 

**पैसे भेजने के चलए यूपीआई चपन के बाद चटप्पणी (चवकल्प) दजि करें ।** 

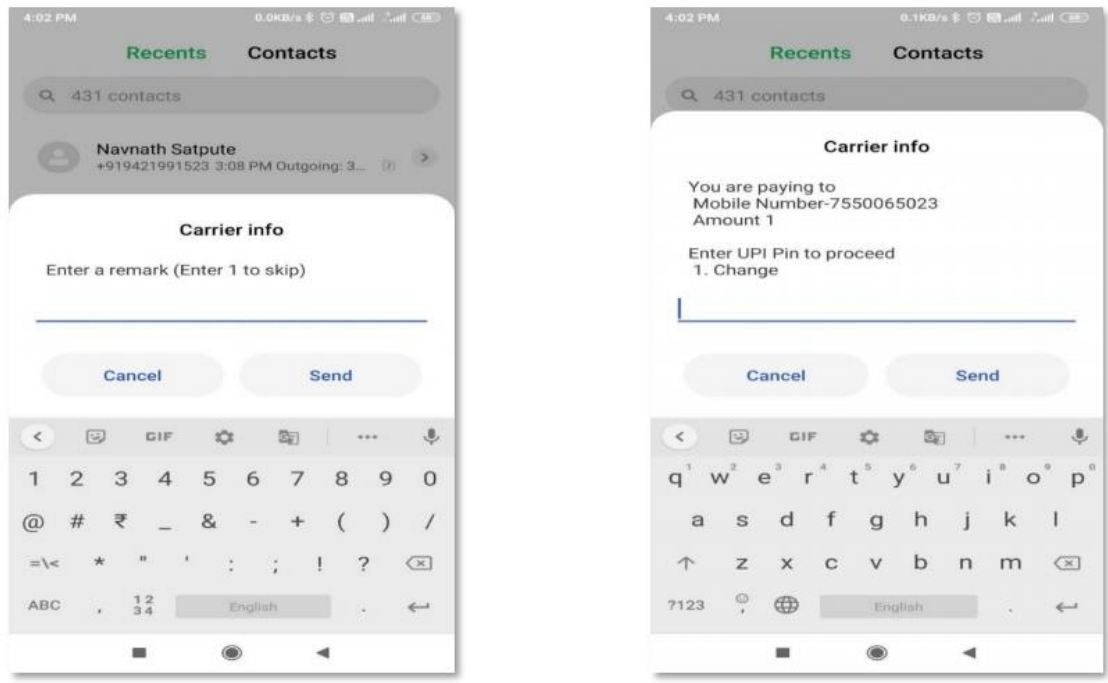

ग्राहक लेनदेन की प्रक्रिया के उपरांत लाभार्थी को अपने लाभार्थी सूची में सहेज सकते हैं ।

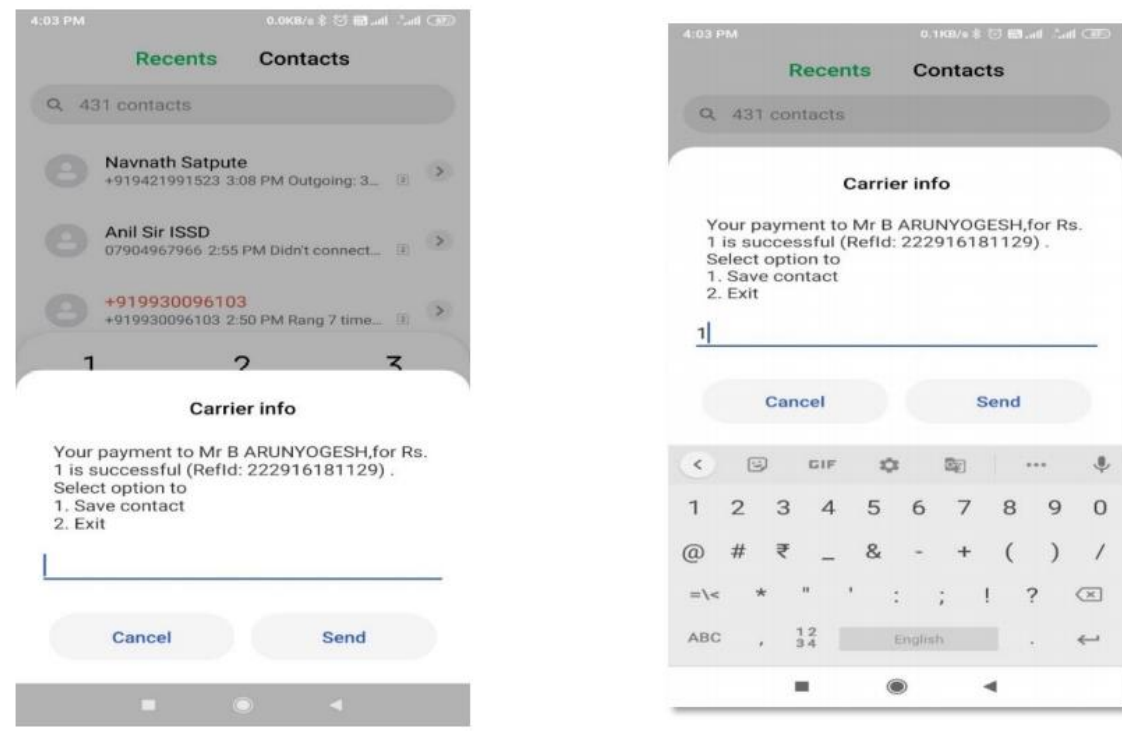

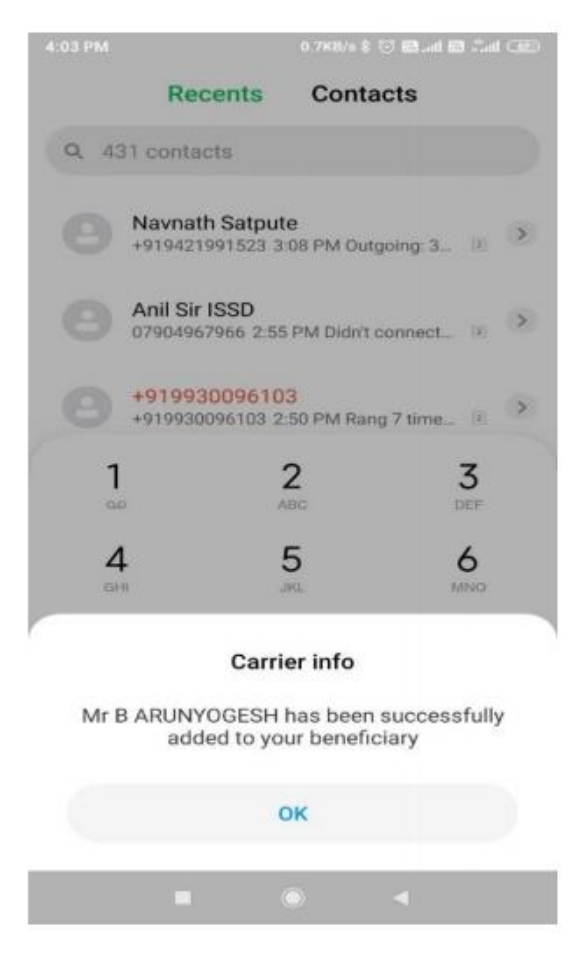

ii) यूपीआई आईडी का प्रयोग करके पैसे भेजना

**3 टाइप करें, यूपीआई आईडी दजि करें, राचश और यूपीआई चपन दजि करें** 

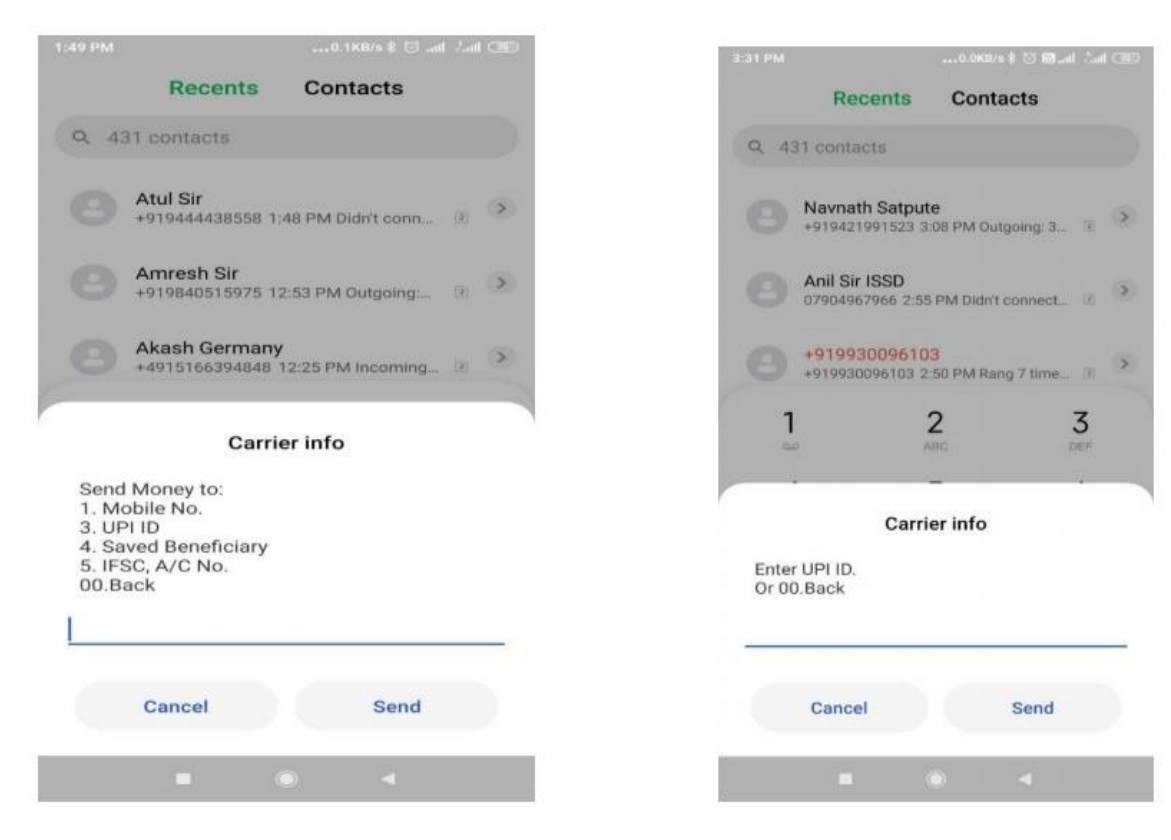

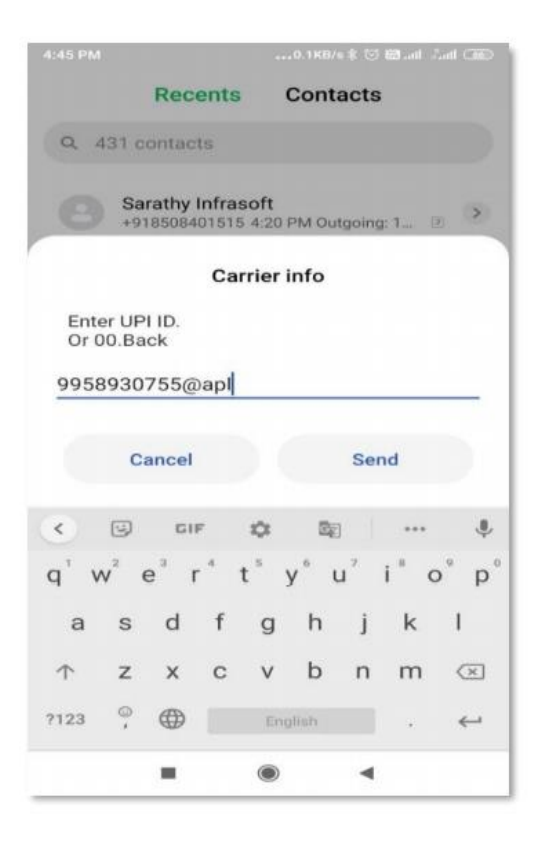

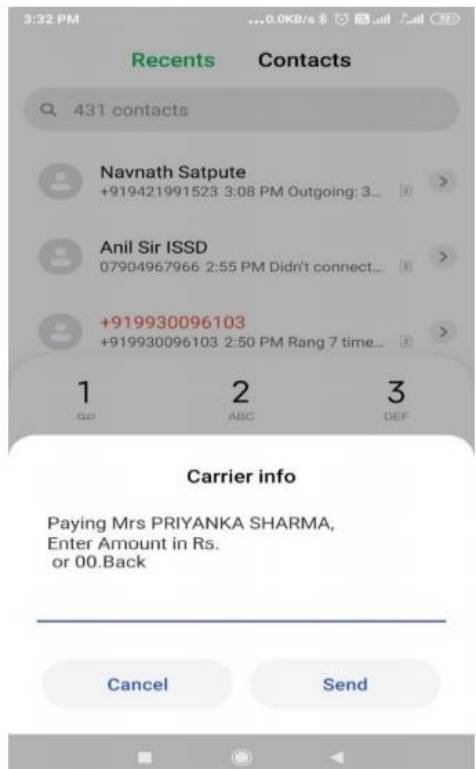

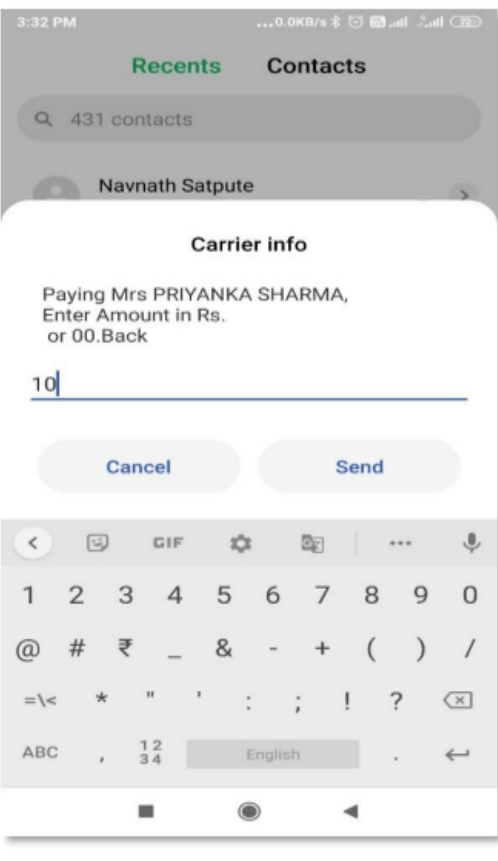

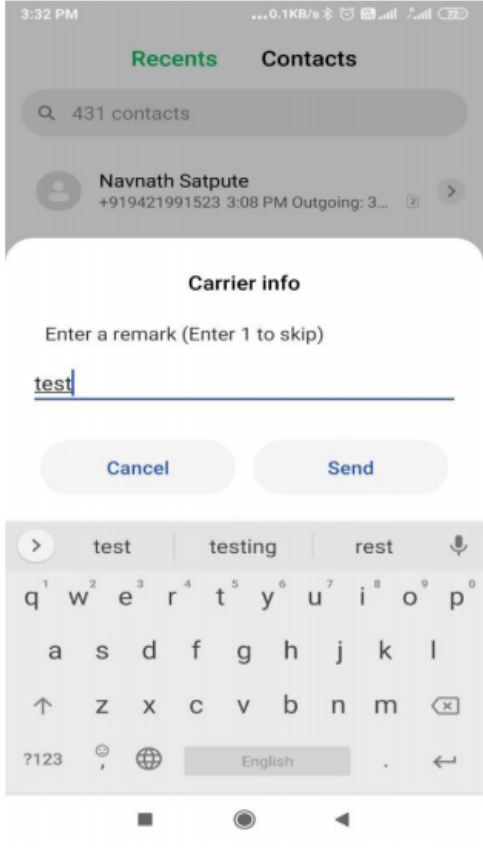

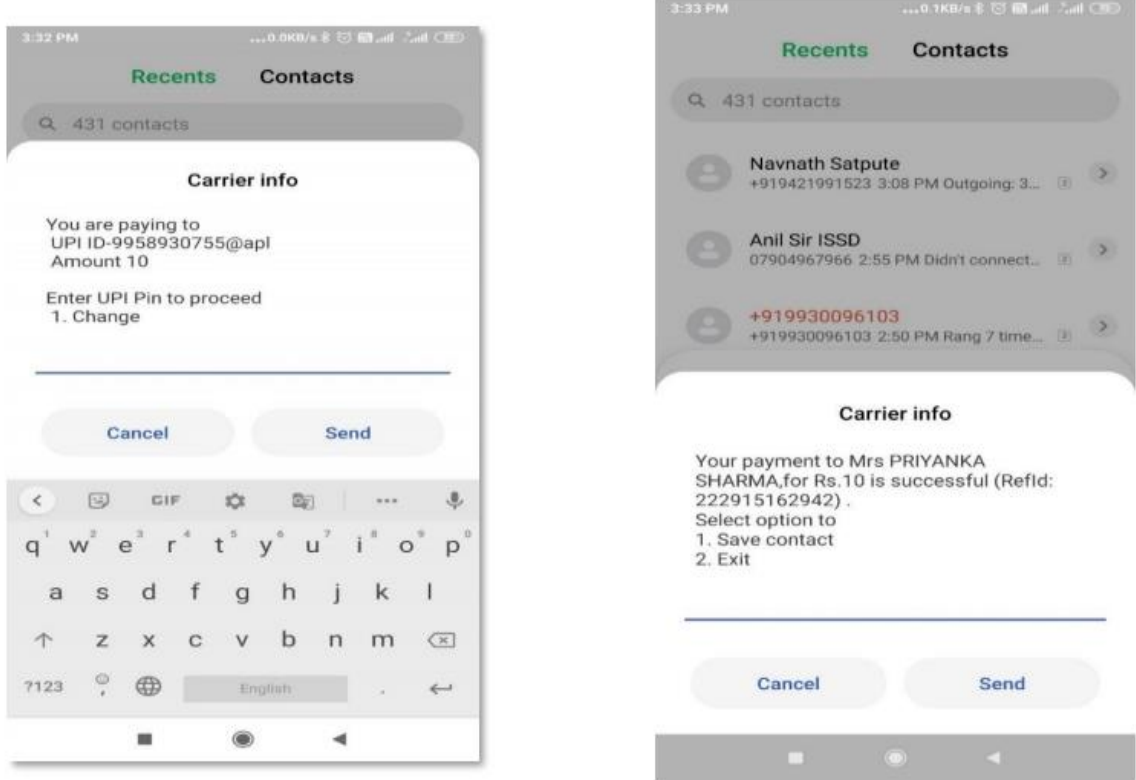

**ग्राहक लेनदेन की प्रचिया के उपरांत लाभाथी क अपने लाभाथी सूिी में सहेज सकते हैं ।** 

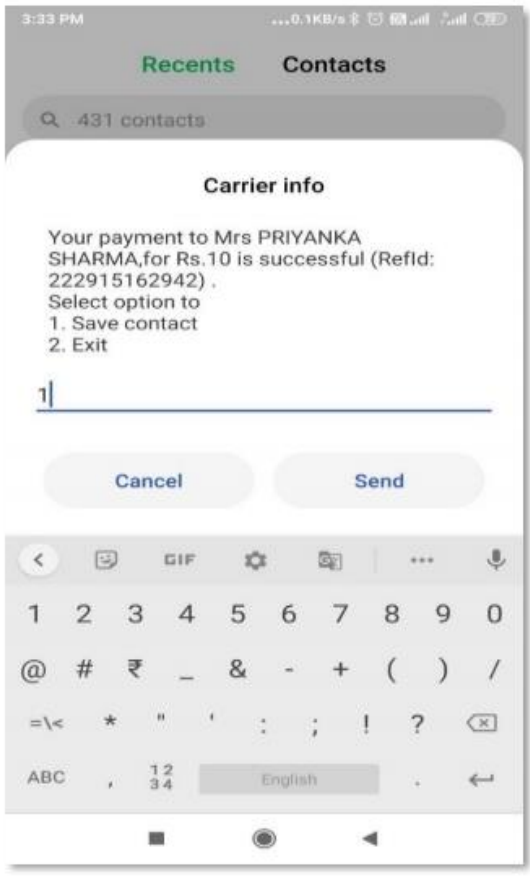

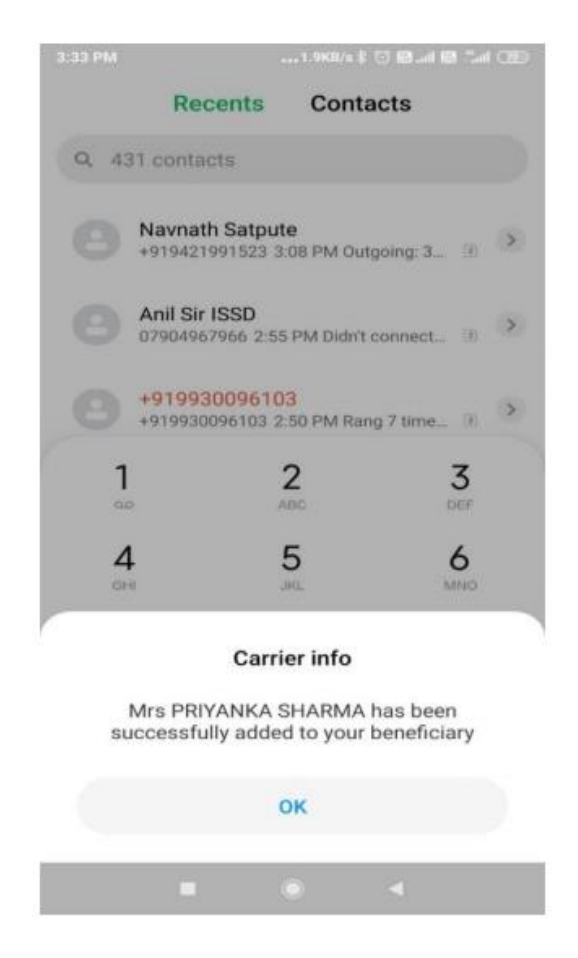

### **iii) मौजूदा लाभाथी क पैसे भेजना:**

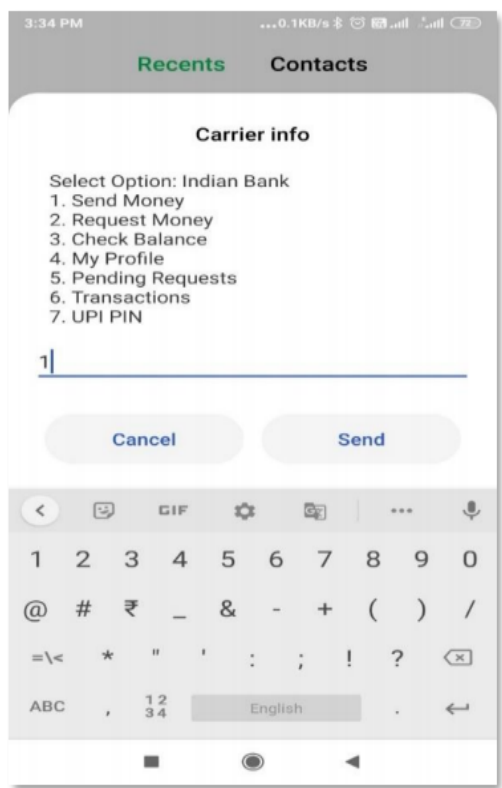

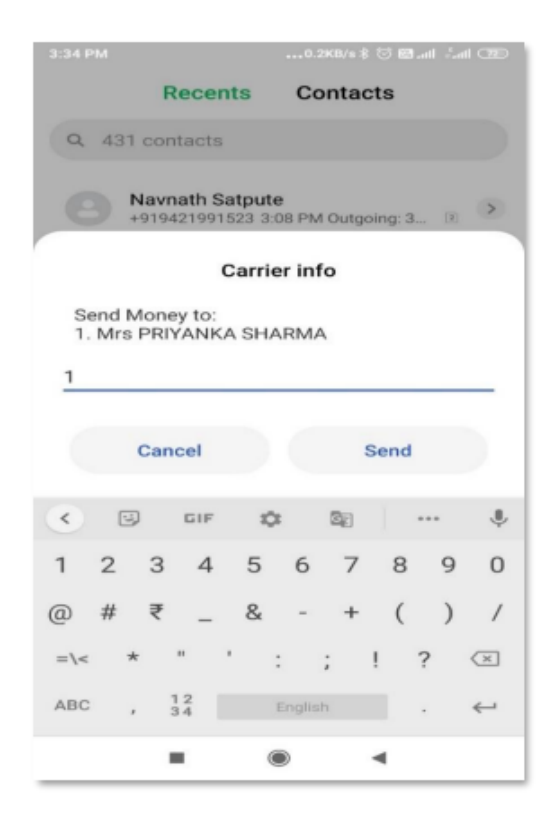

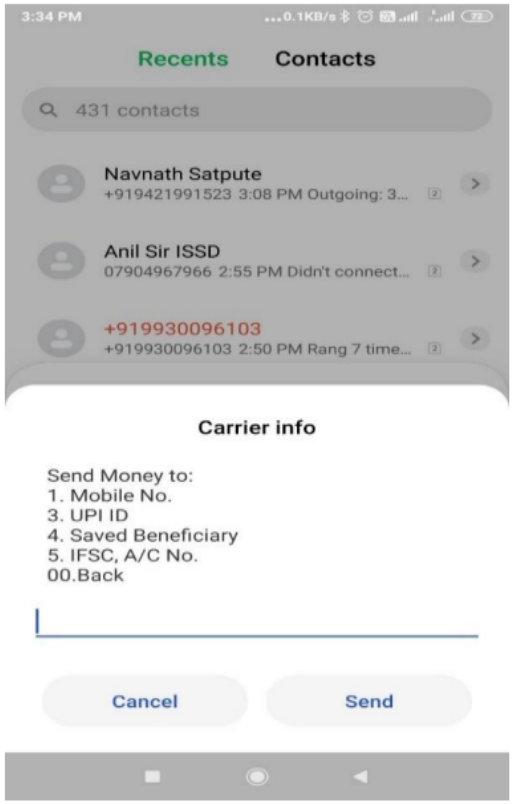

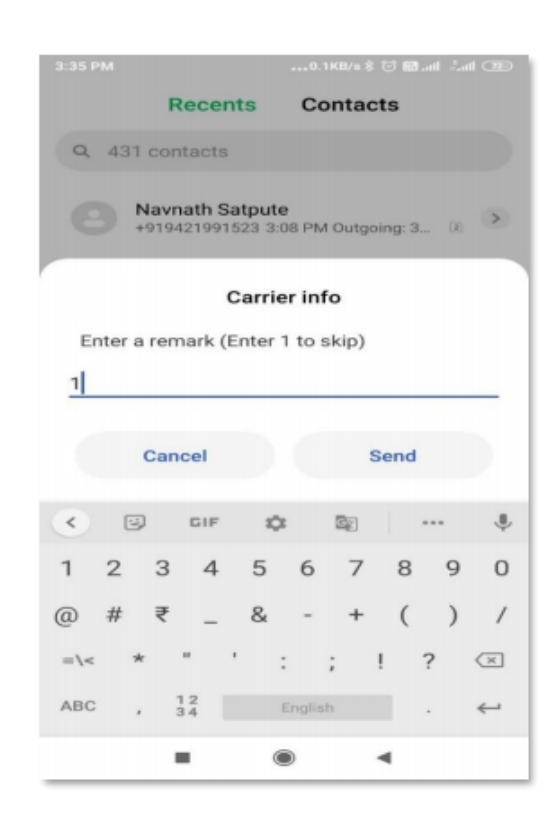

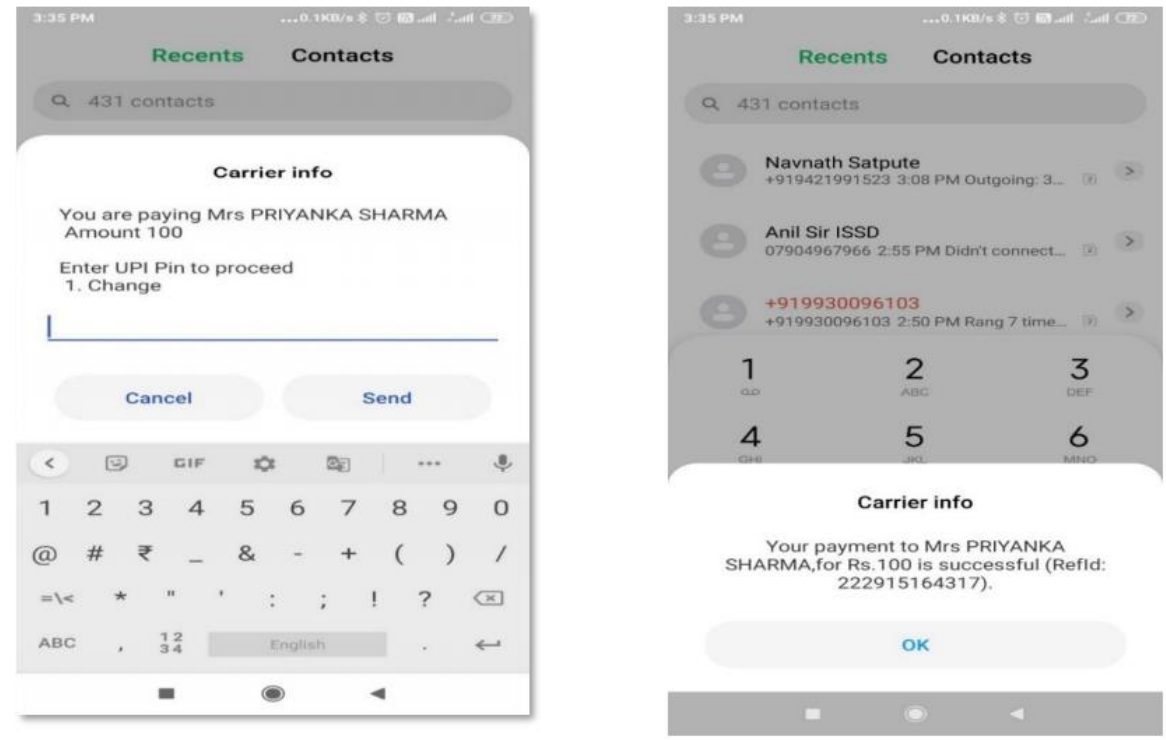

**iv) खाता नंबर और आईएफएससी क ड का प्रय ग करकेयूपीआई के माध्यम सेपैसा भेजना : 5 टाइप करें , खाता संख्या , आईएफएससी क ड , राशी और यूपीआई पीन डालें**

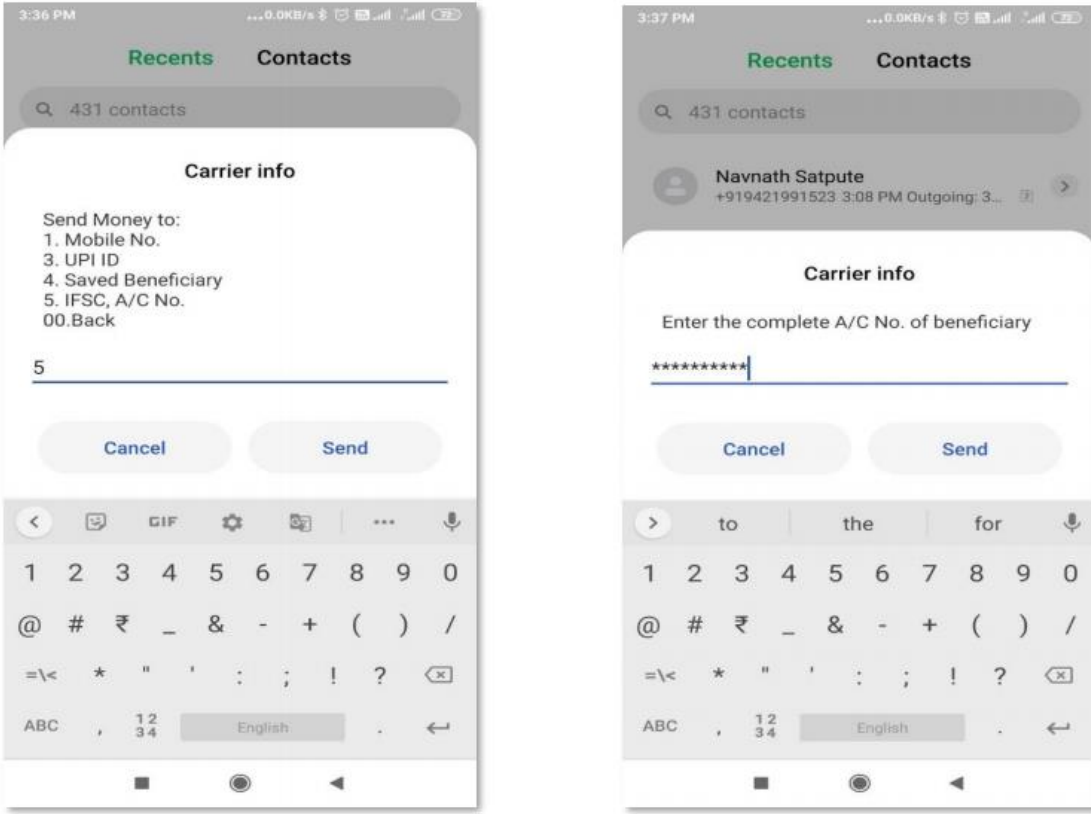

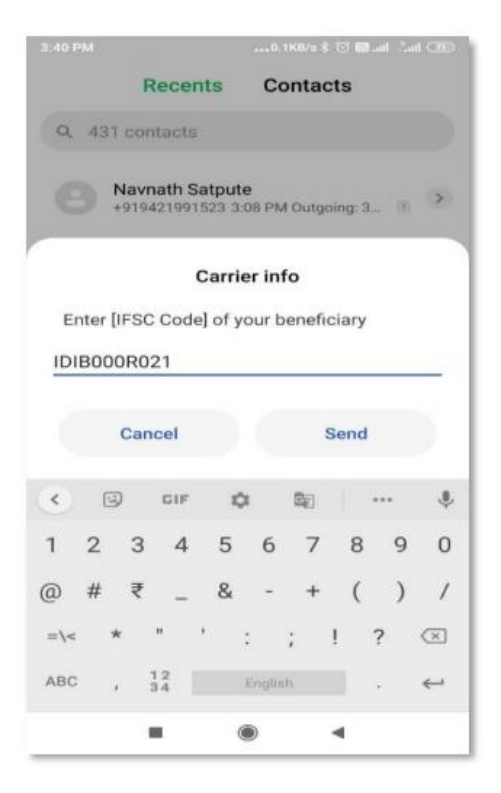

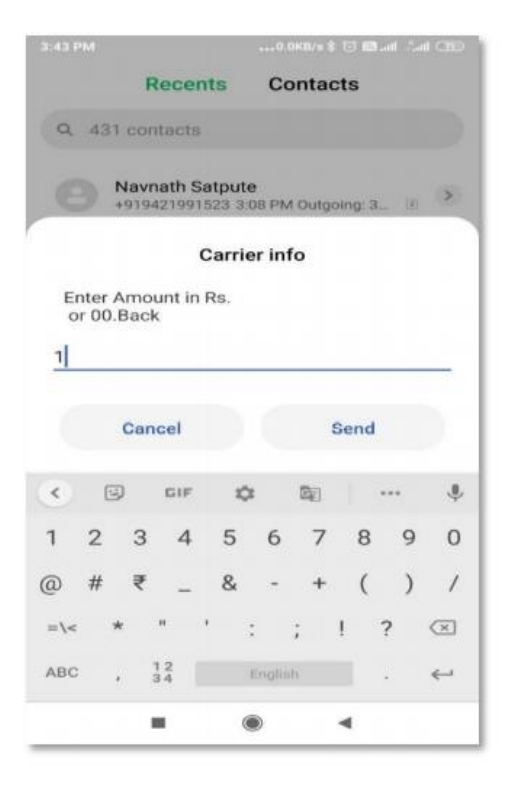

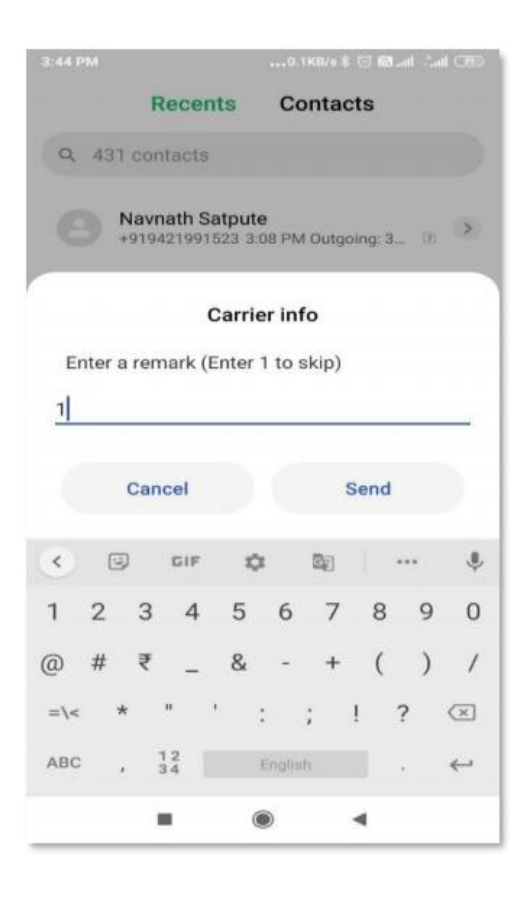

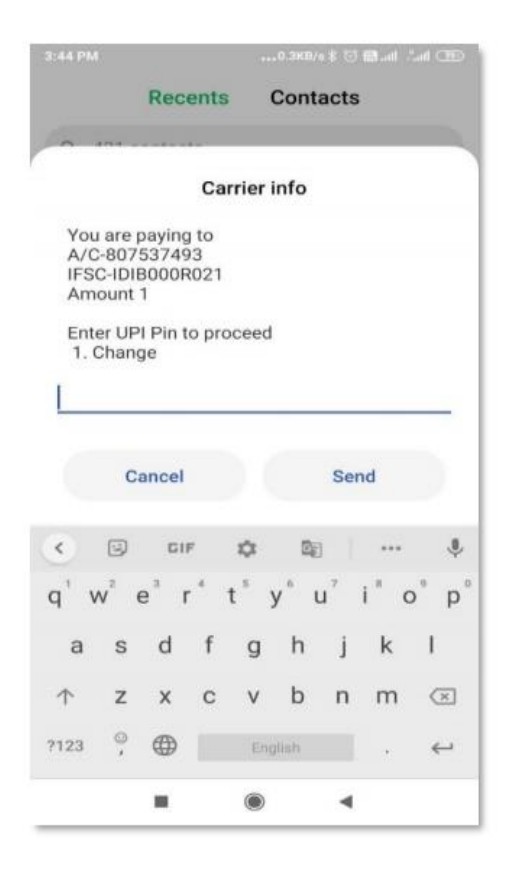

#### **ग्राहक लेनदेन की प्रचिया के उपरांत लाभाथी क अपने लाभाथी सूिी में सहेज सकते हैं ।**

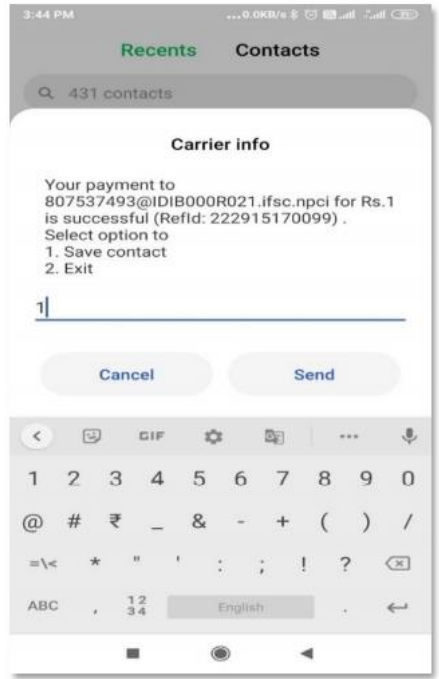

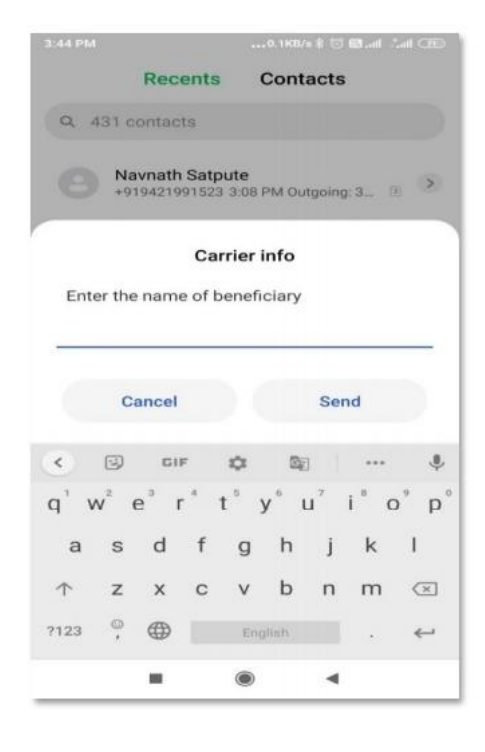

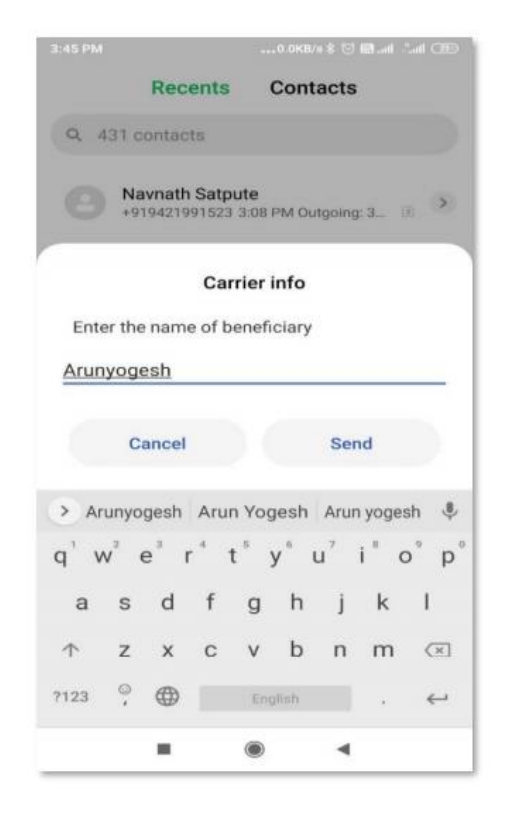

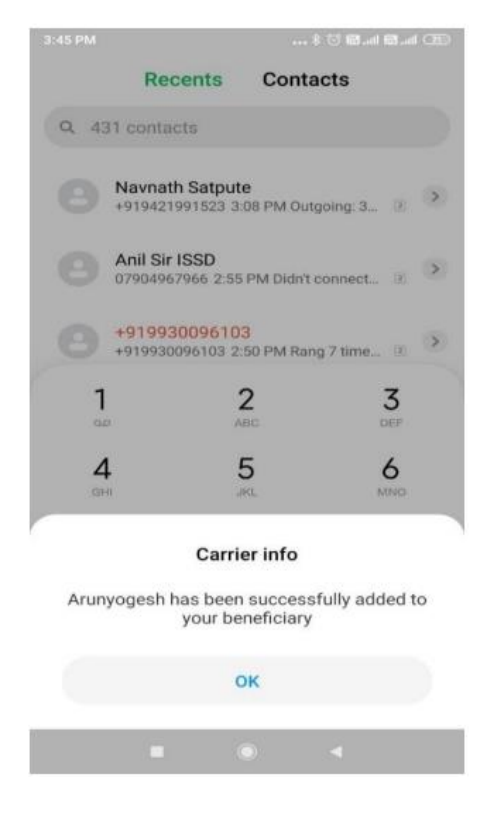

**3. पैस ं के चलए अनुर ध करने हेतु 2 टाइप करें :** 

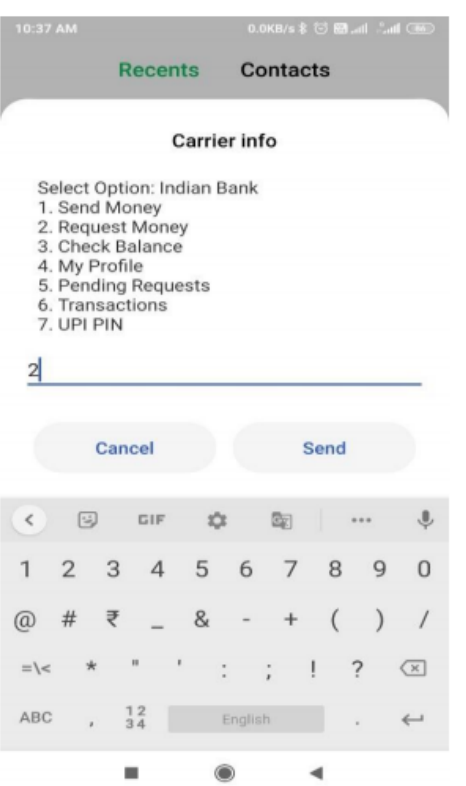

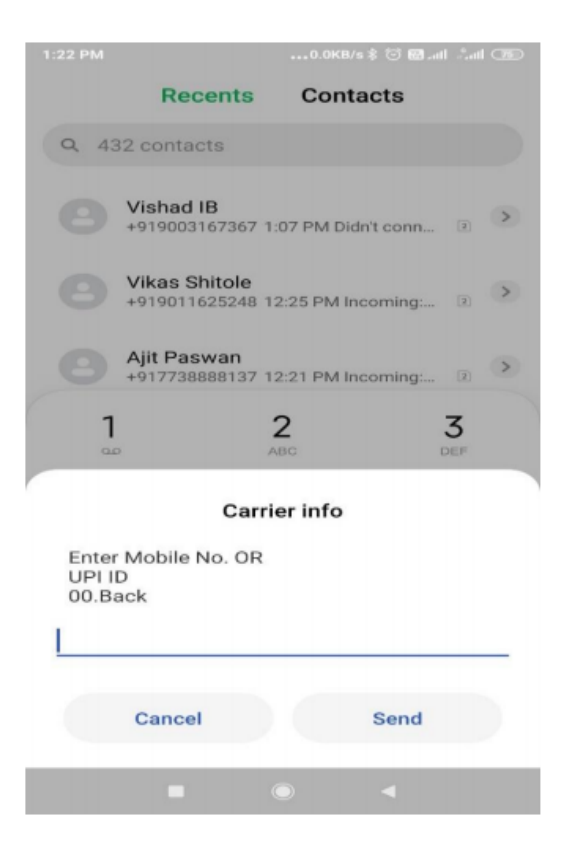

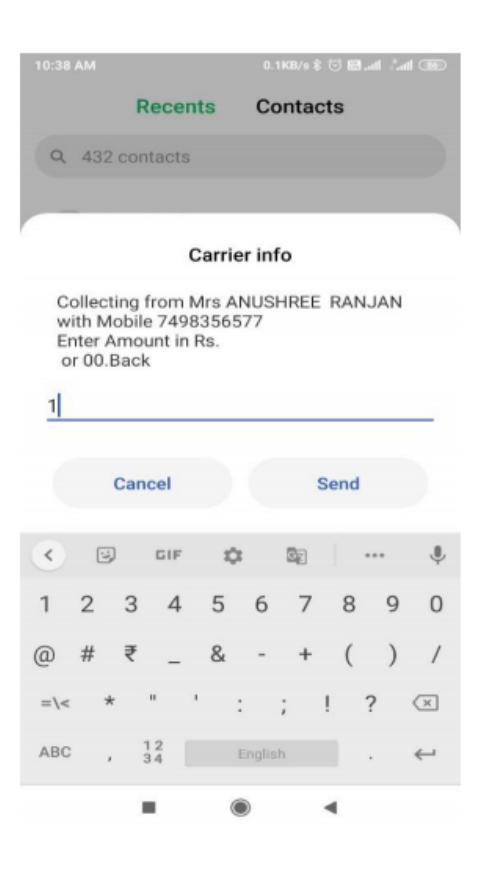

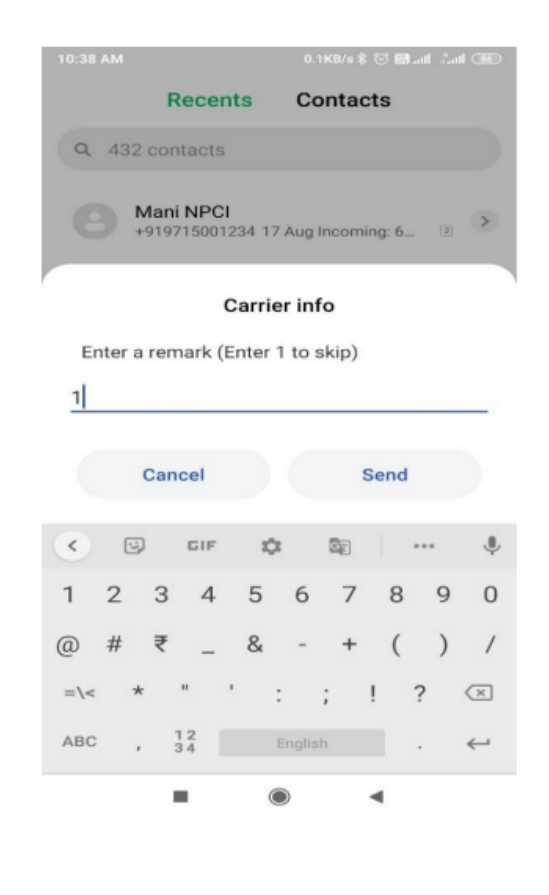

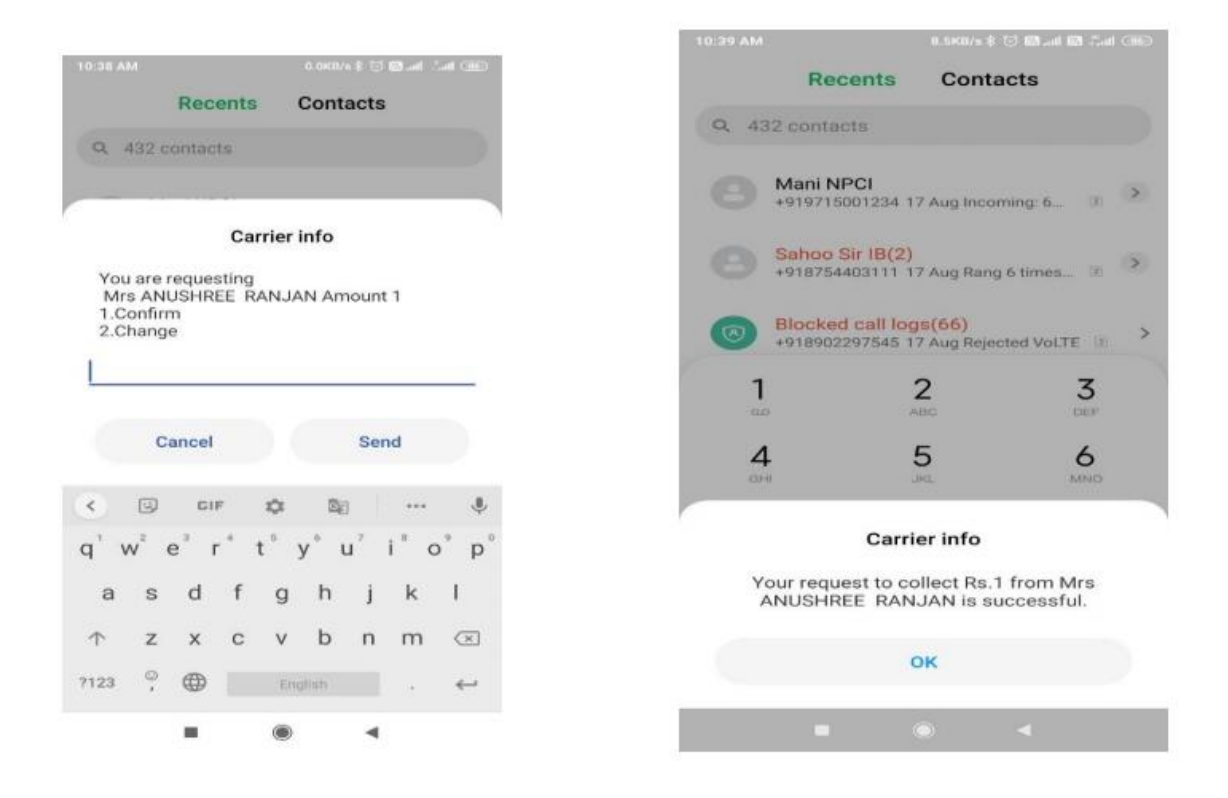

# **4. बैलेंस िेक करें: 3 टाइप करेंऔर बैलेंस की जानकारी के चलए यूपीआई चपन डालें।**

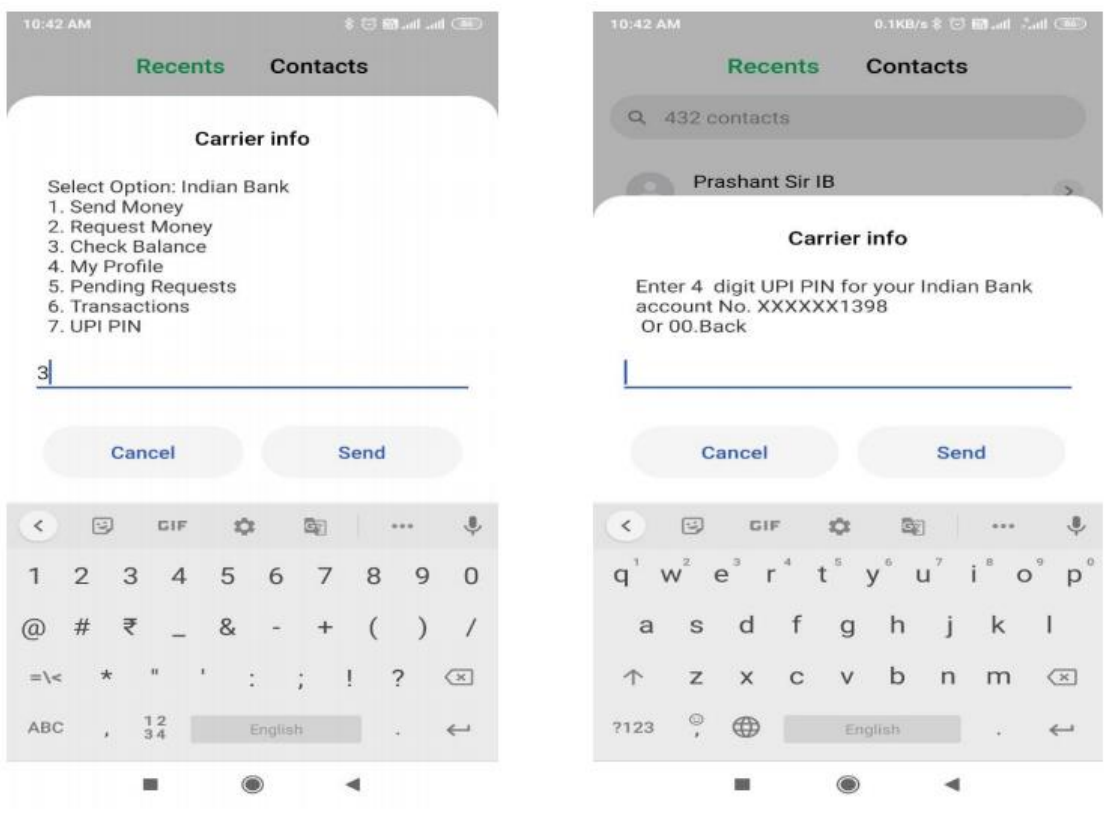

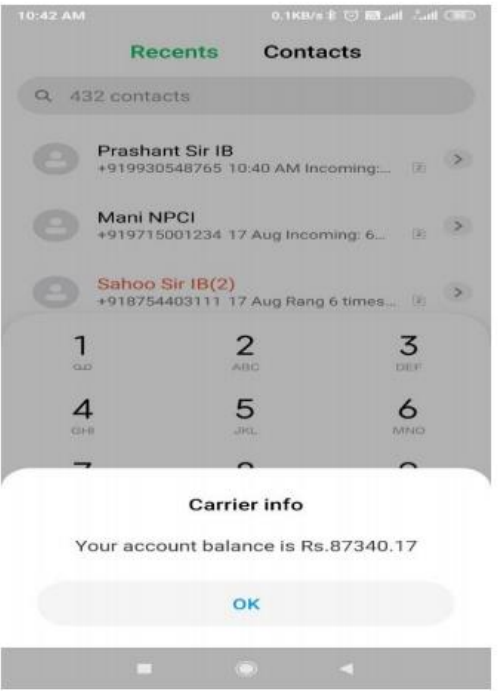

# **5. खाते का चववरण देखें :**

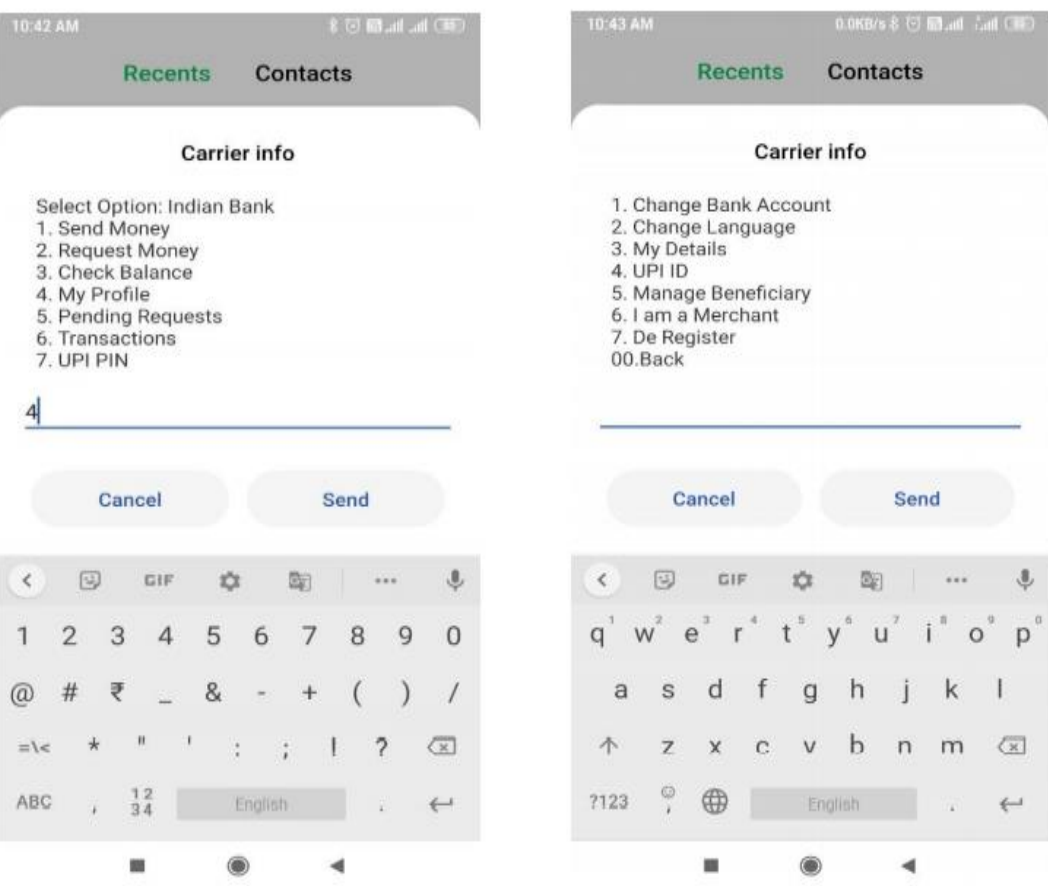

## **6. पुराने लेनदेन की जांि करें :**

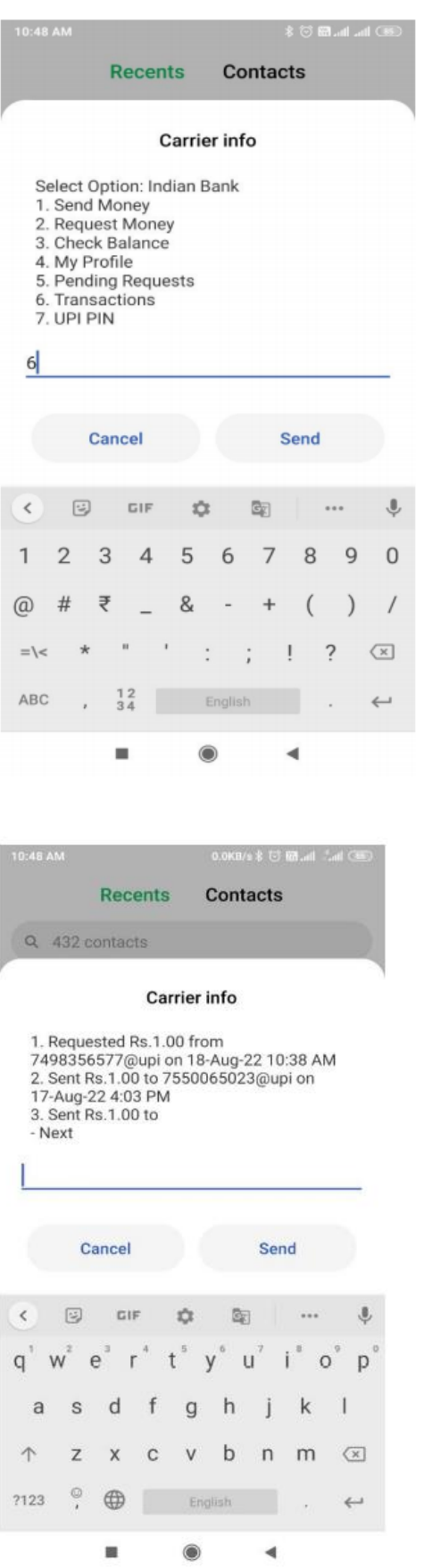

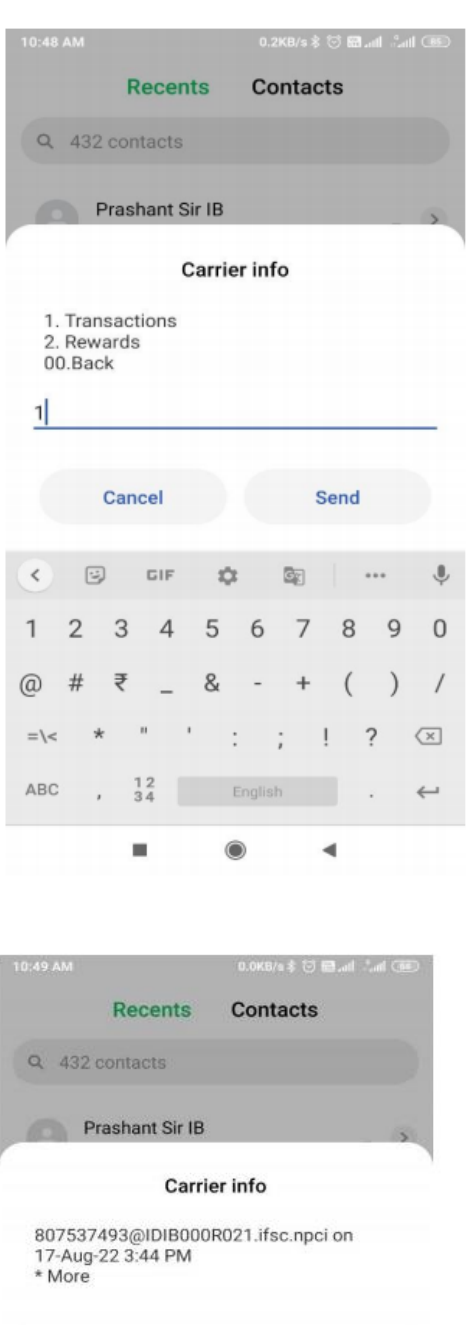

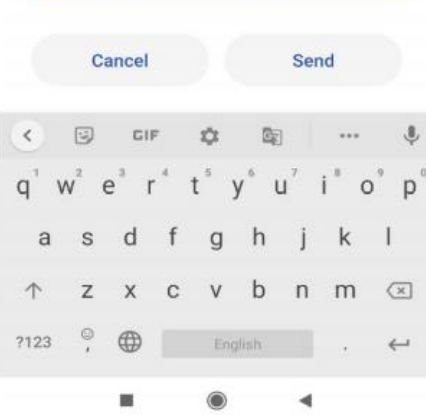

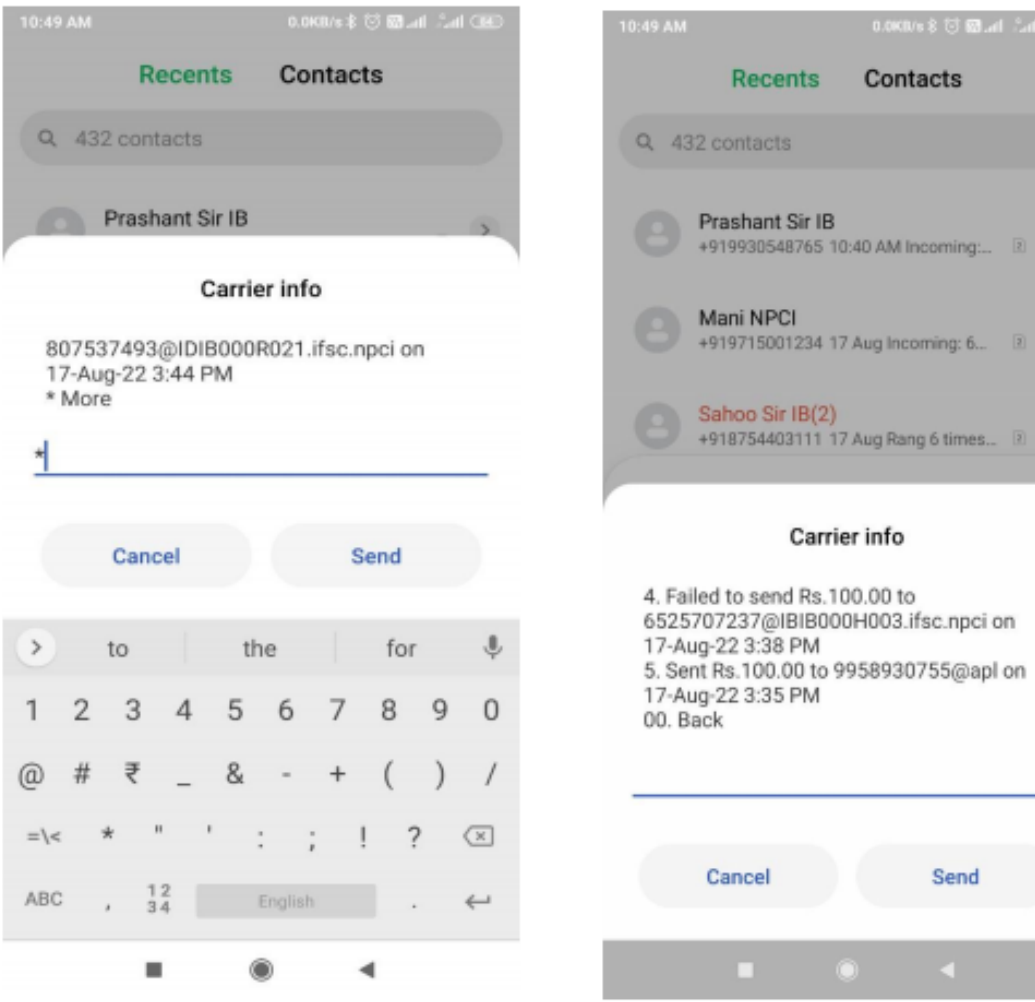

 $\rightarrow$ 

 $\rightarrow$ 

 $\rightarrow$ 

**7. यूपीआई चपन बदलेया पुन: बनाये:**

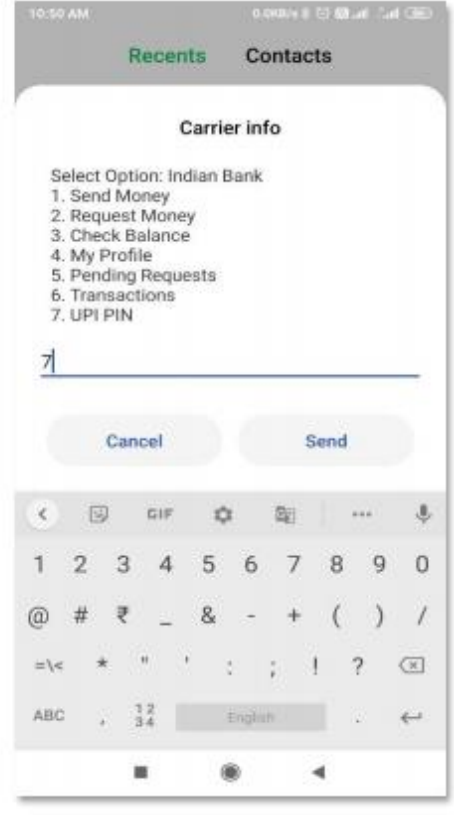

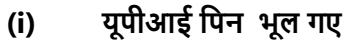

Enter

n

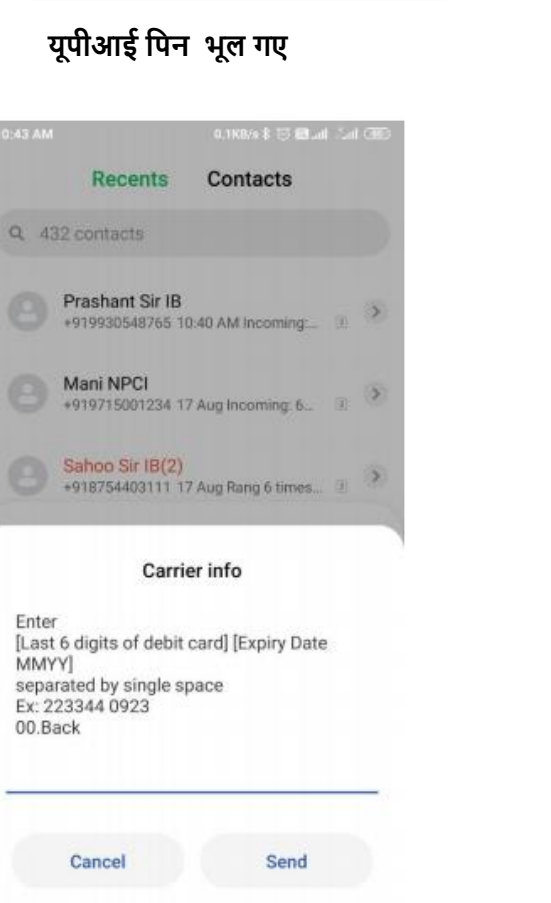

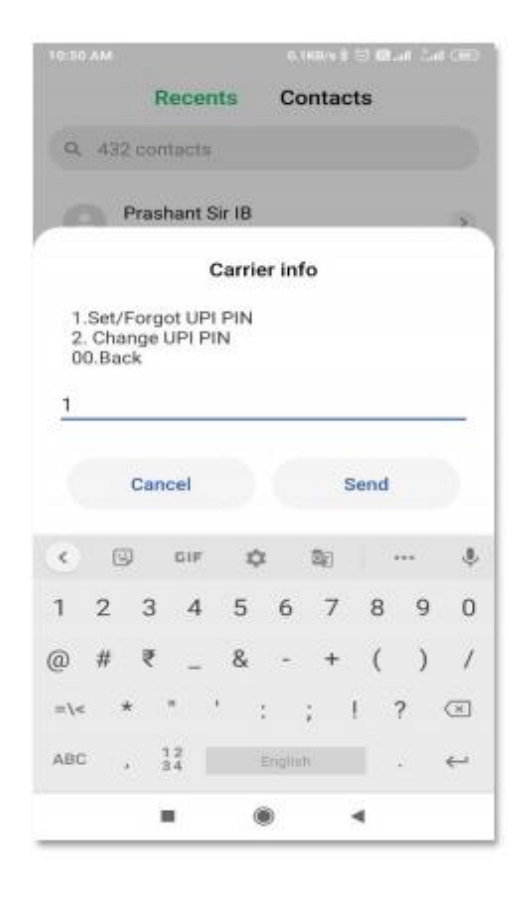

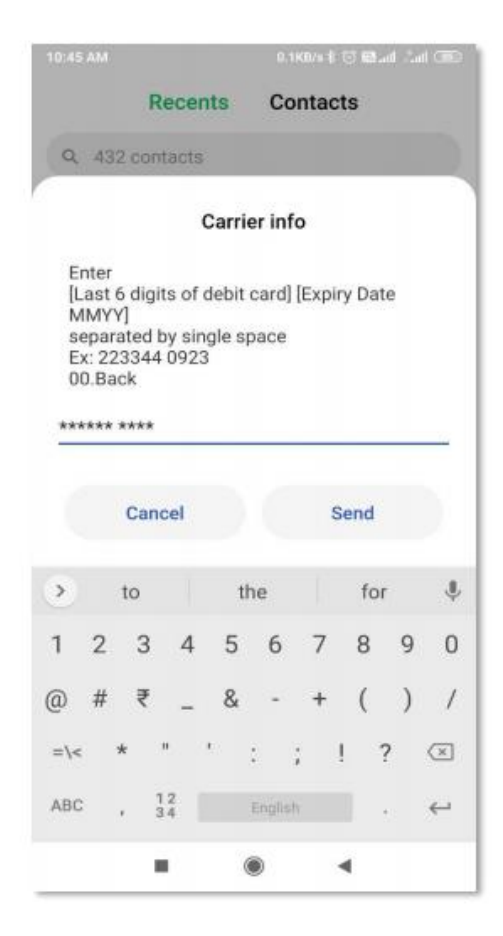

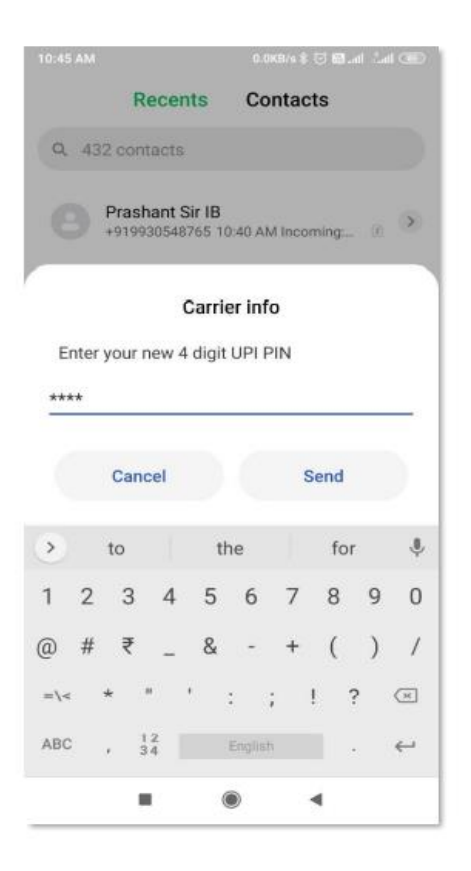

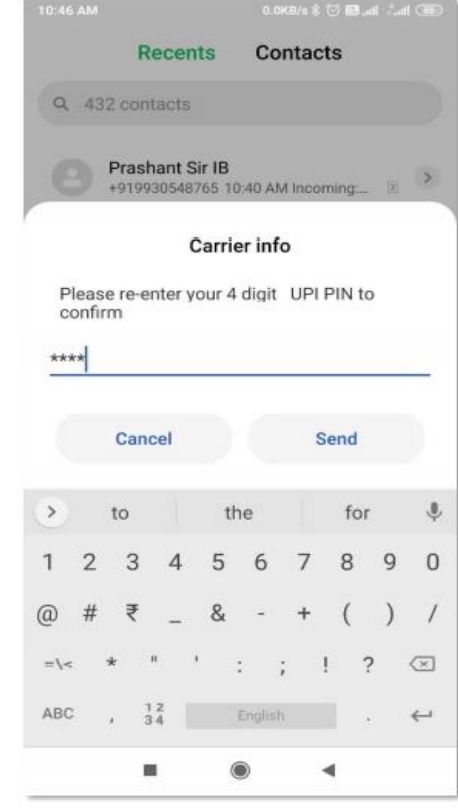

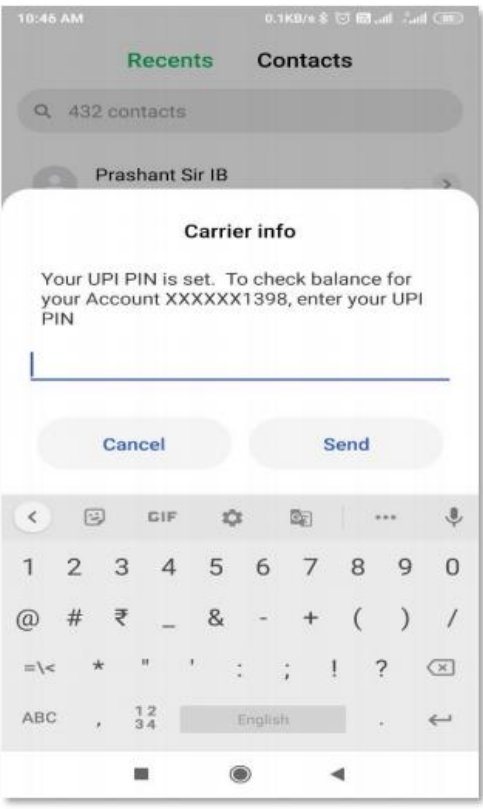

## **ii) यूपीआई चपन बदलें**

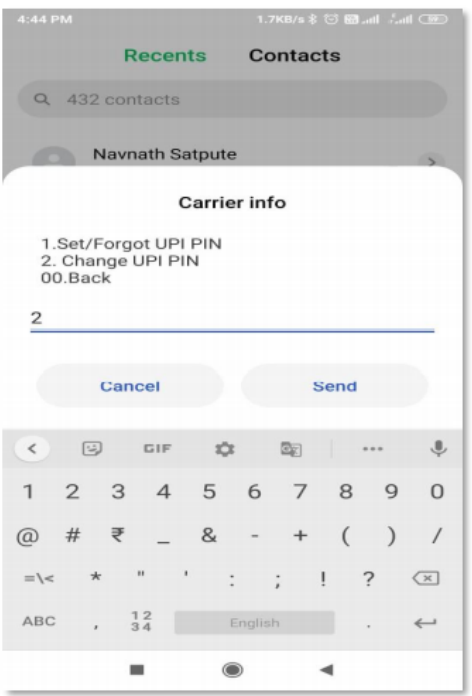

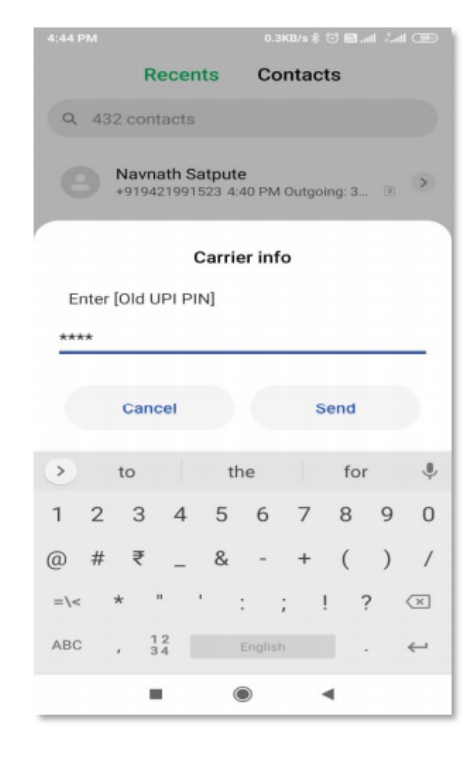

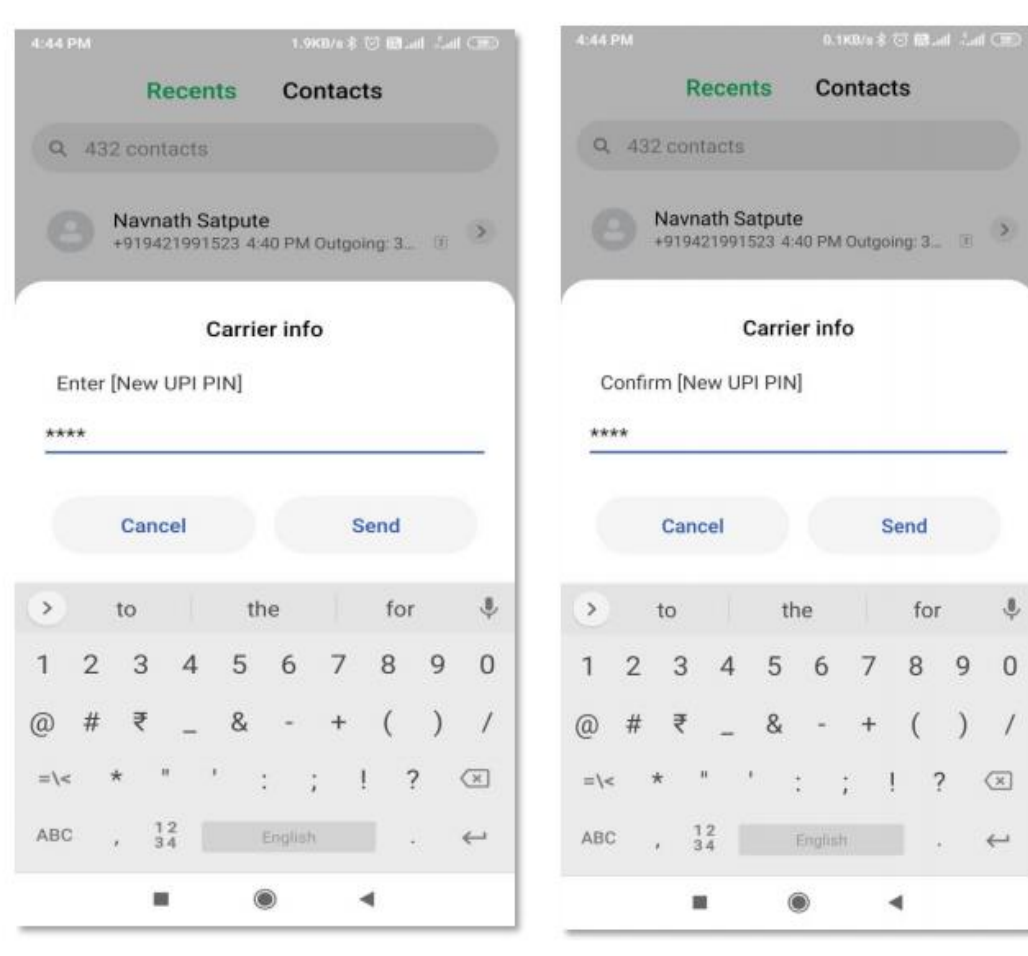

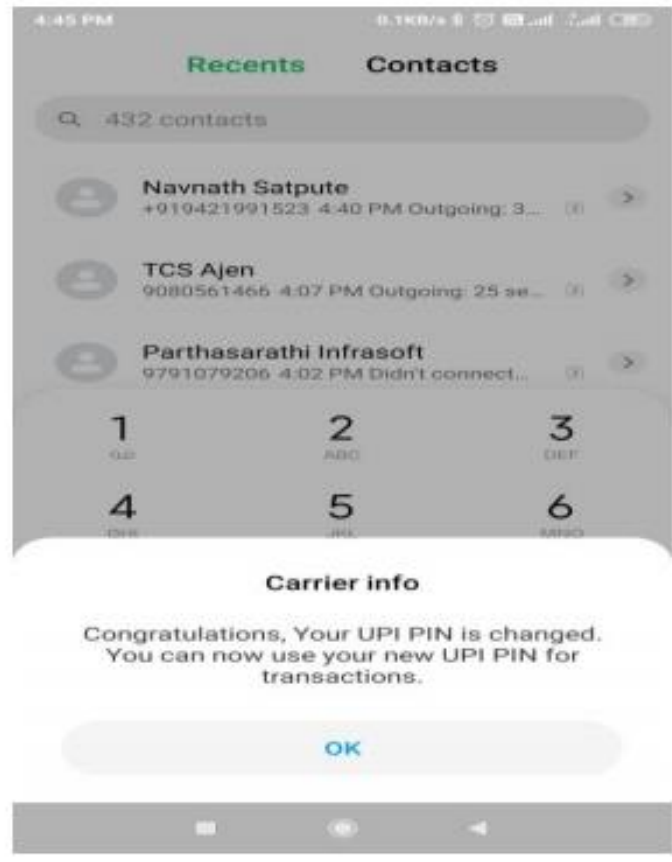